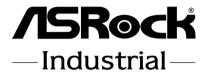

SBC-250

**User Manual** 

Version 1.3
Updated August 2, 2023
Copyright©2023 ASRockInd INC. All rights reserved.

1

Version 1.0

Published November 2022

Copyright@2023 ASRock INC. All rights reserved.

## Copyright Notice:

No part of this documentation may be reproduced, transcribed, transmitted, or translated in any language, in any form or by any means, except duplication of documentation by the purchaser for backup purpose, without written consent of ASRockInd Inc.

Products and corporate names appearing in this documentation may or may not be registered trademarks or copyrights of their respective companies, and are used only for identification or explanation and to the owners' benefit, without intent to infringe.

#### Disclaimer:

Specifications and information contained in this documentation are furnished for informational use only and subject to change without notice, and should not be constructed as a commitment by ASRockInd. ASRockInd assumes no responsibility for any errors or omissions that may appear in this documentation.

With respect to the contents of this documentation, ASRockInd does not provide warranty of any kind, either expressed or implied, including but not limited to the implied warranties or conditions of merchantability or fitness for a particular purpose.

In no event shall ASRockInd, its directors, officers, employees, or agents be liable for any indirect, special, incidental, or consequential damages (including damages for loss of profits, loss of business, loss of data, interruption of business and the like), even if ASRockInd has been advised of the possibility of such damages arising from any defect or error in the documentation or product.

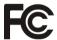

This device complies with Part 15 of the FCC Rules. Operation is subject to the following two conditions:

- (1) this device may not cause harmful interference, and
- (2) this device must accept any interference received, including interference that may cause undesired operation.

## CALIFORNIA, USA ONLY

The Lithium battery adopted on this motherboard contains Perchlorate, a toxic substance controlled in Perchlorate Best Management Practices (BMP) regulations passed by the California Legislature. When you discard the Lithium battery in California, USA, please follow the related regulations in advance.

"Perchlorate Material-special handling may apply, see <a href="https://www.dtsc.ca.gov/hazardouswaste/perchlorate"><u>www.dtsc.ca.gov/hazardouswaste/perchlorate</u></a>"

ASRockInd Website: http://www.asrockind.com

The terms HDMI\* and HDMI High-Definition Multimedia Interface, and the HDMI logo are trademarks or registered trademarks of HDMI Licensing LLC in the United States and other countries.

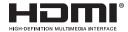

## **CAUTION:**

RISK OF EXPLOSION IF BATTERY IS REPLACED BY AN INCORRECT TYPE. DISPOSE OF USED BATTERIES ACCORDING TO THE INSTRUCTIONS.

# **Contents**

| 1 | Introduction                                 | 5  |
|---|----------------------------------------------|----|
|   | 1.1 Package Contents                         | 5  |
|   | 1.2 Specifications                           | 6  |
|   | 1.3 Motherboard Layout                       | 8  |
|   | 1.4 I/O Panel                                | 10 |
| 2 | Installation                                 | 11 |
|   | 2.1 Screw Holes                              | 11 |
|   | 2.2 Pre-installation Precautions             | 11 |
|   | 2.3 Installation of Memory Modules (SO-DIMM) | 12 |
|   | 2.4 Expansion Slots (M.2 and SIM Sockets)    | 13 |
|   | 2.5 Jumpers Setup                            | 14 |
|   | 2.6 Onboard Headers and Connectors           | 17 |
|   | 2.7 Installation of ROM Socket               | 23 |
| 3 | UEFI SETUP UTILITY                           | 24 |
|   | 3.1 Introduction                             | 24 |
|   | 3.1.1 UEFI Menu Bar                          | 24 |
|   | 3.1.2 Navigation Keys                        | 25 |
|   | 3.2 Main Screen                              | 25 |
|   | 3.3 Advanced Screen                          | 26 |
|   | 3.3.1 CPU Configuration                      | 27 |
|   | 3.3.2 Chipset Configuration                  | 29 |
|   | 3.3.3 Storage Configuration                  | 31 |
|   | 3.3.4 Super IO Configuration                 |    |
|   | 3.3.5 ACPI Configuration                     |    |
|   | 3.3.6 USB Configuration                      |    |
|   | 3.3.7 Trusted Computing                      |    |
|   | 3.4 Hardware Health Event Monitoring Screen  |    |
|   | 3.5 Security Screen                          |    |
|   | 3.6 Boot Screen                              |    |
|   | 3.7 Fxit Screen                              | 39 |

# Chapter 1: Introduction

Thank you for purchasing ASRockInd **SBC-250** motherboard, a reliable motherboard produced under ASRockInd's consistently stringent quality control. It delivers excellent performance with robust design conforming to ASRockInd's commitment to quality and endurance.

In this manual, chapter 1 and 2 contain introduction of the motherboard and step-bystep guide to the hardware installation. Chapter 3 contains the configuration guide to BIOS setup.

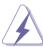

Because the motherboard specifications and the BIOS software might be updated, the content of this manual will be subject to change without notice. In case any modifications of this manual occur, the updated version will be available on ASRockInd website without further notice. You may find the latest CPU support lists on ASRockIndind website as well.

ASRockIndind website https://www.asrockind.com/

If you require technical support related to this motherboard, please visit our website for specific information about the model you are using.

https://www.asrockind.com/support/index.asp

## 1.1 Package Contents

ASRockInd **SBC-250** Motherboard (3.5"SBC (5.8-in x 4-in x 0.87-in, 14.7 cm x 10.2 cm x 2.20 cm))

ASRockInd SBC-250 Jumper Setting Instruction

#### Gift Package:

- 1 x SINK FOR SBC-250
- 3 x SCREW M2\*2. D=5
- 2 x COM Cable
- 1 x SATA Data Cable
- 1 x SATA Power Cable
- 1 x DC-in Cable

#### **Bulk Package:**

3 x SCREW M2\*2, D=5

## 1.2 Specifications

| Form      | Dimensions   | 3.5"SBC (5.8-in x 4-in x 0.87-in, 14.7 cm x 10.2 |
|-----------|--------------|--------------------------------------------------|
| Factor    |              | cm x 2.20 cm)                                    |
|           |              | Intel® Elkhart Lake SoC Processors               |
|           |              | SBC-250J (J6412, QC, Max Speed Up to             |
|           |              | 2.6GHz, 10W)                                     |
|           |              | SBC-250D (J6426, QC, Max Speed Up to             |
| Processor | CPU          | 3.0GHz, 10W)                                     |
| System    |              | SBC-250L (N6210, DC, Max Speed Up to             |
| System    |              | 2.6GHz, 6.5W)                                    |
|           |              | SBC-250N (N6415, QC, Max Speed Up to             |
|           |              | 3.0GHz, 6.5W)                                    |
|           | Chipset      | SoC                                              |
|           | BIOS         | AMI SPI 256 Mbit                                 |
|           | Technology   | Dual Channel DDR4 3200 MHz                       |
| Memory    | Capacity     | 32GB (16GB per DIMM)                             |
|           | Socket       | 2 x 260-pin SO-DIMM                              |
|           | Controller   | Intel <sup>®</sup> Gen 11 Graphics               |
|           | НДМІ         | HDMI 2.0b                                        |
|           |              | Max resolution up to 4096x2160@60Hz              |
|           | VGA          | Max resolution up to 1920x1200                   |
| Graphics  | LVDS         | Dual channel 24 bit up to 1920x1200@60Hz         |
|           |              | (Connector shared with eDP)                      |
|           | eDP          | Max resolution up to 1920x1080@60Hz              |
|           |              | (Connector shared with LVDS)                     |
|           | MultiDisplay | Triple display                                   |
|           |              | 1 x M.2 (Key B, 3042/3052) with PCle x1/USB      |
|           | l., ,        | 3.2, USB 2.0 and SIM for 4G/5G                   |
| Expansion | IVI.Z        | 1 x M.2 (Key E, 2230) with PCle x1 and USB 2.0   |
| Slot      |              | for Wireless                                     |
|           | SIM Socket   | 1 x SIM socket connected to M.2 key B            |
| Audio     | Interface    | Realtek ALC233/256 HD, High Definition Audio     |
|           |              | LAN1: Intel® I225LM/I225V with                   |
|           | Controller/  | 10/100/1000/2500 Mbps                            |
| Ethernet  | Speed        | LAN2: Intel® I225LM/I225V with                   |
|           |              | 10/100/1000/2500 Mbps                            |
|           | Connector    | 2 x RJ-45                                        |
|           |              | ···-                                             |

6

|                   | HDMI      | 1 x HDMI 2.0b                             |
|-------------------|-----------|-------------------------------------------|
| Rear I/O          | VGA       | 1                                         |
| Real I/O          | Ethernet  | 2 x 2.5 Gigabit LAN                       |
|                   | USB       | 1 x USB 3.2 Gen2, 1 x USB 2.0             |
|                   |           | 1 x USB 3.2 Gen1 (1 x USB 3.1 header )    |
|                   | USB       | 1 x USB 2.0 (1 x USB 3.1 header)          |
|                   |           | 4 x USB 2.0 (2 x 2.54 pitch header)       |
|                   | СОМ       | COM1, COM2, COM4 (RS-232)                 |
|                   |           | COM3 (RS-232/422/485)                     |
| Internal          | GPIO      | 4 x GPI, 4 x GPO                          |
| Connector         | LVDS      | 1 (Connector with LVDS/eDP signal, switch |
| Connector         | LVDO      | by BIOS)                                  |
|                   | TPM       | TPM 2.0 onboard IC                        |
|                   | SATA PWR  | 1                                         |
|                   | Output    | <u>'</u>                                  |
|                   | Speaker   | 1                                         |
|                   | Header    |                                           |
|                   | M.2       | 1 x M.2 (Key M, 2242/2260/2280) with      |
| Storage           |           | PCle x1 for SSD                           |
|                   | SATA      | 1 x SATA3 (6Gb/s)                         |
| Watchdog          | Output    | Output from super I/O to drag RESETCON#   |
| Timer             | Interval  | 256 Segments, 0,1,2255 Sec                |
|                   | Input PWR | 9~36V DC-In with 4-pin wafer PWR          |
| Power             |           | AT/ATX Supported                          |
| Requirements      | Power On  | AT: Directly PWR on as power input ready  |
| rtoquii oiiioiito |           | ATX: Press button to PWR on after power   |
|                   |           | input ready                               |
|                   | Operating | 0°C ~ 70°C                                |
|                   | Temp      |                                           |
|                   | Storage   | -40° C ~ 85° C                            |
| Environment       | Temp      |                                           |
|                   | Operating | 5% ~ 90%                                  |
|                   | Humidity  | -                                         |
|                   | Storage   | 5% ~ 90%                                  |
|                   | Humidity  |                                           |

## 1.3 Motherboard Layout

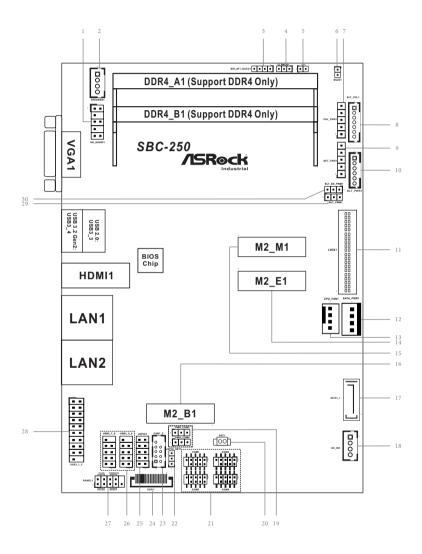

```
1 : Front Panel Audio Header (HD_AUDIO1)
```

2: 2W Audio AMP Output Wafer (SPEAKER1)

3: SIO\_AT1\_DACC1

4 : Clear CMOS Header (CLRMOS1)

5: Chassis Intrusion Header (CI1)

6: 2-Pin Buzzer Header (BUZZ1)

7: Panel Power Selection (LCD VCC) (PNL PWR1)

8: Backlight Control (BLT VOL1)

9: Backlight Power Select (LCD BLT VCC) (BKT PWR1)

10 : Inverter Power Control Wafer (BLT PWR1)

11: LVDS Panel Connector (LVDS1)

12: SATA Power Output Connector (SATA PWR1)

13 : CPU FAN Connector (+12V) (CPU\_FAN1)

14 : M.2 Key-E Socket (M2\_E1)

15: M.2 Key-M Socket (M2 M1)

16 : M.2 Key-B Socket (M2\_B1)

17: SATA3 Connector (SATA3\_1)

18: 4-pin DC-in PWR Connector (Input +9V~+36V) (DC IN1)

19: COM Port Pin9 PWR Setting Jumpers

PWR COM3 (For COM Port3)

PWR COM4 (For COM Port4)

20 : Battery Connector (BAT1)

21 : Internal COM Port Headers

COM3 (RS232/422/485)

COM1, 2, 4 (RS232)

22 : GPIO Default Setting (JGPIO SET1)

23: CAN1\_2 Connector (Only supported With SBC-250N/SBC-250D)

24 : ESPI Connector (ESPI1)

25 : Digital Input/Output Pin Header (JGPIO1)

26: USB 2.0 Connectors (USB2\_5\_6, USB2\_7\_8)

27: System Panel Header (PANEL1)

28: USB 3.2 Gen1 Connector (USB3 1 2)

29 : Brightness Control Mode (BLT PWM1)

30 : CON LBKLT EN and CON LBKLT CTL Voltage Level (BLT EN PWM1)

#### Backside:

SIM Socket (SIM1)

## 1.4 I/O Panel

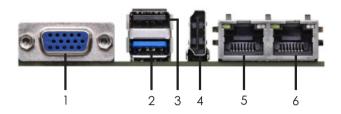

- 1 VGA Port (VGA1)
- 2 USB3.2 Gen2 Port (USB3\_4)
- 3 USB2.0 Port (USB3\_3)

- 4 HDMI Port (HDMI1)
- 5 LAN Port (LAN1)\*
- 6 LAN Port (LAN2)\*
- \* There are two LED next to the LAN port. Please refer to the table below for the LAN port LED indications.

|                   | LAN Port LED Indications |               |  |        | ACT/LINK                  | SPEED |      |
|-------------------|--------------------------|---------------|--|--------|---------------------------|-------|------|
| Activity/Link LED |                          |               |  | ;      | SPEED LED                 | LED   | LED  |
|                   | Status                   | Description   |  | Status | Description               |       |      |
|                   | Off                      | No Link       |  | Off    | 10Mbps/100Mbps connection | n     | Circ |
|                   | Blinking                 | Data Activity |  | Orange | 1Gbps connection          |       |      |
| Ì                 | On                       | Link          |  | Green  | 2.5Gbps connection        | LAN   | Port |

# Chapter 2: Installation

This is a 3.5" SBC (5.8-in x 4-in x 0.87-in, 14.7 cm x 10.2 cm x 2.20 cm) form factor motherboard. Before you install the motherboard, study the configuration of your chassis to ensure that the motherboard fits into it.

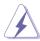

Make sure to unplug the power cord before installing or removing the motherboard. Failure to do so may cause physical injuries to you and damages to motherboard components.

#### 2.1 Screw Holes

Place screws into the holes to secure the motherboard to the chassis.

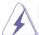

Do not over-tighten the screws! Doing so may damage the motherboard.

#### 2.2 Pre-installation Precautions

Take note of the following precautions before you install motherboard components or change any motherboard settings.

- 1. Unplug the power cord from the wall socket before touching any component.
- To avoid damaging the motherboard components due to static electricity, NEVER place your motherboard directly on the carpet or the like. Also remember to use a grounded wrist strap or touch a safety grounded object before you handle components.
- 3. Hold components by the edges and do not touch the ICs.
- Whenever you uninstall any component, place it on a grounded antistatic pad or in the bag that comes with the component.
- Heatsink (The thermal solution of whole system needs to be designed additionally.)

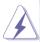

Before you install or remove any component, ensure that the power is switched off or the power cord is detached from the power supply. Failure to do so may cause severe damage to the motherboard, peripherals, and/or components.

## 2.3 Installation of Memory Modules (SO-DIMM)

SBC-250 provides two 260-pin DDR4 (Double Data Rate 4) SO-DIMM slots.

Step 1. Align a SO-DIMM on the slot such that the notch on the SO-DIMM matches the break on the slot.

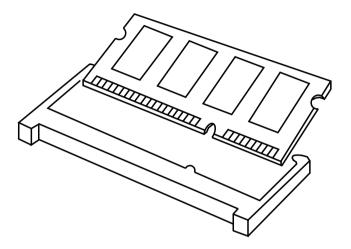

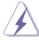

- The SO-DIMM only fits in one correct orientation. It will cause permanent damage to the motherboard and the SO-DIMM if you force the SO-DIMM into the slot at incorrect orientation.
- 2. Please do not intermix different voltage SO-DIMMs on this motherboard.

Step 2. Firmly insert the SO-DIMM into the slot until the retaining clips at both ends fully snap back in place and the SO-DIMM is properly seated.

## 2.4 Expansion Slots (M.2 and SIM Sockets)

There are 3 M.2 and 1 SIM sockets on this motherboard.

## SIM Socket (SIM1):

SIM socket connected to M.2 key B.

## M.2 Key-M Socket (M2 M1):

M.2 (Key M, 2242/2260/2280) with PCIe x1 for SSD.

## M.2 Key-B Socket (M2\_B1):

M.2 (Key B, 3042/3052) with PCIe x1/USB 3.2 and USB 2.0 and SIM for 4G/5G.

## M.2 Key-E Socket (M2\_E1):

M.2 (Key E, 2230) with PCIe x1 and USB 2.0 for Wireless.

M2\_M1

M2\_B1

M2 E1

| Pin      | Signal Name | Signal Name | Pln |
|----------|-------------|-------------|-----|
| 1        | GND         | +3.3V       | 2   |
| 3        | GND         | +3.3V       | 4   |
| 5        | NA          | NA          | 6   |
| 7        | NA          | NA          | 8   |
| 9        | GND         | SATA_LED    | 10  |
| 11       | NA          | +3.3V       | 12  |
| 13       | NA          | +3.3V       | 14  |
| 15       | GND         | +3.3V       | 16  |
| 17       | NA          | +3.3V       | 18  |
| 19       | NA          | NA          | 20  |
| 21       | GND         | NA          | 22  |
| 23       | NA          | NA          | 24  |
| 25       | NA          | NA          | 26  |
| 27       | GND         | NA          | 28  |
| 29       | NA          | NA          | 30  |
| 31       | NA          | NA          | 32  |
| 33       | GND         | NA          | 34  |
| 35       | NA          | NA          | 36  |
| 37       | NA          | DEVSLP      | 38  |
| 39       | GND         | NA          | 40  |
| 41       | PERn0       | NA          | 42  |
| 43       | PERp0       | NA          | 44  |
| 45       | GND         | NA          | 46  |
| 47       | PETn0       | NA          | 48  |
| 49       | PETP0       | PERST#      | 50  |
| 51       | GND         | CLKREQ#     | 52  |
| 53       | PEFCLKn     | NA          | 54  |
| 55       | PEFCLKp     | NA          | 56  |
| 57       | GND         | NA          | 58  |
| $\vdash$ |             |             | 1   |
| 67       | NA          | NA          | 68  |
| 69       | PEDET       | +3.3V       | 70  |
| 71       | GND         | +3.3V       | 72  |
| 73       | GND         | +3.3V       | 74  |
| 75       | GND         |             |     |

| Pin | Signal Name | Signal Name             | Pln |
|-----|-------------|-------------------------|-----|
| 1   | NA          | +3.3V                   | 2   |
| 3   | GND         | +3.3V                   | 4   |
| 5   | GND         | FuLL_Card_Power_<br>off | 6   |
| 7   | USB_D+      | W_DISABLE               | 8   |
| 9   | USB_D-      | WWAN_LED#               | 10  |
| 11  | GND         | _                       |     |
|     |             |                         |     |
|     |             | NA                      | 20  |
| 21  | GND         | NA                      | 22  |
| 23  | NA          | NA                      | 24  |
| 25  | NA          | NA                      | 26  |
| 27  | GND         | NA                      | 28  |
| 29  | USB3_RX-    | UIM_RESET               | 30  |
| 31  | USB3_RX+    | UIM_CLK                 | 32  |
| 33  | GND         | UIM_DATA                | 34  |
| 35  | USB3_TX-    | UIM_PWR                 | 36  |
| 37  | USB3_TX+    | NA                      | 38  |
| 39  | GND         | NA                      | 40  |
| 41  | PERn0       | NA                      | 42  |
| 43  | PERp0       | NA                      | 44  |
| 45  | GND         | NA                      | 46  |
| 47  | PETn0       | NA                      | 48  |
| 49  | PETP0       | PERST#                  | 50  |
| 51  | GND         | CLKREQ#                 | 52  |
| 53  | PEFCLKn     | NA                      | 54  |
| 55  | PEFCLKp     | NA                      | 56  |
| 57  | GND         | NA                      | 58  |
| 59  | NA          | NA                      | 60  |
| 61  | NA          | NA                      | 62  |
| 63  | NA          | NA                      | 64  |
| 65  | NA          | NA                      | 66  |
| 67  | NA          | NA                      | 68  |
| 69  | PEDET       | +3.3V                   | 70  |
| 71  | GND         | +3.3V                   | 72  |
| 73  | GND         | +3.3V                   | 74  |
| 75  | NA          |                         |     |

|    | GIND    | TJ.JV    | 4  |
|----|---------|----------|----|
| 3  | USB_D+  | +3.3V    | 4  |
| 5  | USB_D-  | NA       | 6  |
| 7  | GND     | NA       | 8  |
| 9  | NA      | NA       | 10 |
| 11 | NA      | NA       | 12 |
| 13 | GND     | NA       | 14 |
| 15 | NA      | NA       | 16 |
| 17 | NA      | GND      | 18 |
| 19 | GND     | NA       | 20 |
| 21 | NA      | NA       | 22 |
| 23 | NA      |          | 24 |
|    |         |          | 26 |
|    |         | NA       | 32 |
| 33 | GND     | NA       | 34 |
| 35 | PETp    | NA       | 36 |
| 37 | PETn    | NA       | 38 |
| 39 | GND     | NA       | 40 |
| 41 | PERp    | NA       | 42 |
| 43 | PERn    | NA       | 44 |
| 45 | GND     | NA       | 46 |
| 47 | PEFCLKp | NA       | 48 |
| 49 | PEFCLKn | SUSCLK   | 50 |
| 51 | GND     | PERST0#  | 52 |
| 53 | NA      | NA       | 54 |
| 55 | NA      | NA       | 56 |
| 57 | GND     | SMB_DATA | 58 |
| 59 | NA      | SMB_CLK  | 60 |
| 61 | NA      | NA       | 62 |
| 63 | GND     | NA       | 64 |
| 65 | NA      | NA       | 66 |
| 67 | NA      | NA       | 68 |
| 69 | GND     | NA       | 70 |
| 71 | NA      | +3.3V    | 72 |
| 73 | NA      | +3.3V    | 74 |
| 75 | GND     |          |    |

## 2.5 Jumpers Setup

The illustration shows how jumpers are setup. When the jumper cap is placed on pins, the jumper is "Short." If no jumper cap is placed on pins, the jumper is "Open." The illustration shows a 3-pin jumper whose pin1 and pin2 are "Short" when jumper cap is placed on these 2 pins.

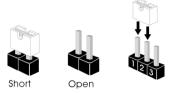

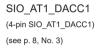

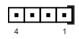

| Setting   | Description        |
|-----------|--------------------|
| 1-2 Short | AT Mode            |
| 1-2 Open  | ATX Mode (Default) |
| 3-4 Short | ACC (Default)      |
| 3-4 Open  | No ACC             |

Note: Auto clear CMOS when system boot improperly.

Clear CMOS Header (3-pin CLRMOS1) (see p. 8, No. 4)

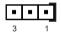

| Setting | Description            |
|---------|------------------------|
| 1-2     | Clear CMOS             |
| 2-3     | Auto Clear<br>(PWR ON) |

Note: CLRMOS1 allows you to clear the data in CMOS. To clear and reset the system parameters to default setup, please turn off the computer and unplug the power cord from the power supply. After waiting for 15 seconds, use a jumper cap to short pin1 and pin2 on CLRMOS1 for 5 seconds. However, please do not clear the CMOS right after you update the BIOS. If you need to clear the CMOS when you just finish updating the BIOS, you must boot up the system first, and then shut it down before you do the clear-CMOS action. Please be noted that the date, time, and ser default profile will be cleared only if the CMOS battery is removed.

CLRMOS1 allows you to clear the data in CMOS automatically when AC power is on. The data in CMOS includes system setup information such as system password, date, time, and system setup parameters. To clear and reset the system parameters to default setup, please turn off the computer and unplug the power cord, and then use a jumper cap to short the pins on CLRMOS1.

Chassis Intrusion Header (2-pin Cl1) (see p. 8, No. 5)

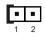

| Setting | Description      |
|---------|------------------|
| Open    | Normal (Default) |
| Short   | Active Case Open |

This motherboard supports CASE OPEN detection feature that detects if the chassis cover has been removed. This feature requires a chassis with chassis intrusion detection design.

Panel Power Selection (LCD\_VCC)

(5-pin PNL\_PWR1)

(see p. 8, No. 7)

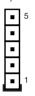

| Setting | Description   |
|---------|---------------|
| 1-2     | +3V (Default) |
| 2-3     | +5V           |
| 3-4     | +5V           |
| 4-5     | +12V          |
|         |               |

Use this header to set up the VDD power of the LVDS connector.

Backlight Power Select (LCD BLT VCC)

(5-pin BKT\_PWR1)

(see p. 8, No. 9)

| Setting | Description                   |
|---------|-------------------------------|
| 1-2     | LCD_BLT_VCC: +5V<br>(Default) |
| 2-3     | LCD_BLT_VCC: +12V             |
| 4-5     | LCD_BLT_VCC: DC_IN            |

Use this header to set up the backlight power of the LVDS connector.

COM Port Pin 9 PWR Setting Headers (3-pin PWR COM3~4 (For COM Port3~4))

(see p. 8, No. 19)

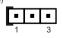

| Setting | Description   |
|---------|---------------|
| 1-2     | +5V (Default) |
| 2-3     | +12V          |

The maximum current for per port is 1A, and the power supply is either 5V or 12V. Use the header to set the power for COM port pin 9.

## GPIO Default Setting (3-pin JGPIO\_SET1)

(see p. 8, No. 22)

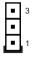

| Setting | Description         |
|---------|---------------------|
| 1-2     | Pull-High (Default) |
| 2-3     | Pull-Low            |

The header is used for GPIO default value setting for either pull high or pull low. Pulling the header to a high/low value means the voltage is anchored to VCC/GND, in a stable, non-floating state.

Brightness Control Mode (3-pin BLT\_PWM1) (see p. 8, No. 29)

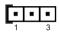

| Setting | Description                                    |
|---------|------------------------------------------------|
| 1-2     | From eDP PWM to CON_<br>LBKLT_CTL              |
| 2-3     | From LVDS PWM<br>to CON_LBKLT_CTL<br>(Default) |

Note: Please set to 1-2 when adjusting brightness by Brightness Control bar under OS.

Please set to 2-3 when adjusting brightness by BLT\_VOL1.

CON\_LBKLT\_EN and CON\_LBKLT\_CTL

(3-pin BLT\_EN\_PWM1) (see p. 8, No. 30)

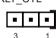

| Setting | Description        |
|---------|--------------------|
| 1-2     | 5V Level (Default) |
| 2-3     | 3V Level           |

## 2.6 Onboard Headers and Connectors

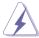

Onboard headers and connectors are NOT jumpers. Do NOT place jumper caps over these headers and connectors. Placing jumper caps over the headers and connectors will cause permanent damage of the motherboard!

Front Panel Audio Header (8-pin HD\_AUDIO1) (see p. 8, No. 1)

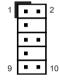

| Pin | Signal Name | Signal Name | Pin |
|-----|-------------|-------------|-----|
| 1   | MIC2_L      | OUT_RET     | 2   |
| 3   | MIC2_R      |             | 4   |
| 5   | OUT2_R      | PRESENCE#   | 6   |
| 7   | J_SENSE     |             | 8   |
| 9   | OUT2_L      | GND         | 10  |

This is line out/microphone interface for front panel audio cable that allows jack detection, convenient connection and control of audio devices.

2W Audio AMP Output Wafer (4-pin SPEAKER1) (see p. 8, No. 2)

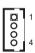

| Pin | Signal Name |
|-----|-------------|
| 1   | SPK L-      |
| 2   | SPK L+      |
| 3   | SPK R+      |
| 4   | SPK R-      |

Buzzer Header

(2-pin BUZZ1)

(see p. 8, No. 6)

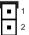

| 1 | Signal Name |
|---|-------------|
| 1 | Buzz+       |
| 2 | Buzz-       |

This header provides additional external Buzzer to boot up debugging.

**Backlight Control** 

(7-pin BLT\_VOL1)

(see p. 8, No. 8)

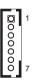

| Pin | Signal Name |
|-----|-------------|
| 1   | GP_C22      |
| 2   | GP_C23      |
| 3   | PWRDN       |
| 4   | GPIO_BLT_UP |
| 5   | GPIO_BLT_DW |
| 6   | GND         |
| 7   | GND         |

# Backlight Power Connector (6-pin BLT\_PWR1)

(see p. 8, No. 10)

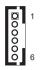

| Pin | Signal Name |
|-----|-------------|
| 1   | GND         |
| 2   | GND         |
| 3   | BL CTL      |
| 4   | BL EN       |
| 5   | LCD_BLT_VCC |
| 6   | LCD_BLT_VCC |

## LVDS Panel Connector

(40-pin LVDS1) (see p. 8, No. 11)

| Pin | Signal Name   | Signal Name   | Pin |
|-----|---------------|---------------|-----|
| 1   | LCD_VCC       | LCD_VCC       | 2   |
| 3   | +3.3V         | NA            | 4   |
| 5   | NA            | LVDS_A_DATA0# | 6   |
| 7   | LVDS_A_DATA0  | GND           | 8   |
| 9   | LVDS_A_DATA1# | LVDS_A_DATA1  | 10  |
| 11  | GND           | LVDS_A_DATA2# | 12  |
| 13  | LVDS_A_DATA2  | GND           | 14  |
| 15  | LVDS_A_DATA3# | LVDS_A_DATA3  | 16  |
| 17  | GND           | LVDS_A_CLK#   | 18  |
| 19  | LVDS_A_CLK    | GND           | 20  |
| 21  | LVDS_B_DATA0# | LVDS_B_DATA0  | 22  |
| 23  | GND           | LVDS_B_DATA1# | 24  |
| 25  | LVDS_B_DATA1  | GND           | 26  |
| 27  | LVDS_B_DATA2# | LVDS_B_DATA2  | 28  |
| 29  | DPLVDD_EN     | LVDS_B_DATA3# | 30  |
| 31  | LVDS_B_DATA3  | GND           | 32  |
| 33  | LVDS_B_CLK#   | LVDS_B_CLK    | 34  |
| 35  | GND           | CON_LBKLT_EN  | 36  |
| 37  | CON_LBKLT_CTL | LCD_BLT_VCC   | 38  |
| 39  | LCD_BLT_VCC   | LCD_BLT_VCC   | 40  |

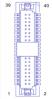

# • eDP by pass mode pin definition:

| Pin | Signal Name   | Signal Name  | Pin |
|-----|---------------|--------------|-----|
| 1   | LCD_VCC       | LCD_VCC      | 2   |
| 3   | N/A           | N/A          | 4   |
| 5   | N/A           | N/A          | 6   |
| 7   | N/A           | GND          | 8   |
| 9   | EDP_TX1#      | EDP_TX1      | 10  |
| 11  | GND           | EDP_TX0#     | 12  |
| 13  | EDP_TX0       | GND          | 14  |
| 15  | N/A           | N/A          | 16  |
| 17  | GND           | EDP_AUXN     | 18  |
| 19  | EDP_AUXP      | GND          | 20  |
| 21  | N/A           | N/A          | 22  |
| 23  | GND           | N/A          | 24  |
| 25  | N/A           | GND          | 26  |
| 27  | N/A           | N/A          | 28  |
| 29  | DPLVDD_EN     | N/A          | 30  |
| 31  | N/A           | GND          | 32  |
| 33  | N/A           | N/A          | 34  |
| 35  | GND           | CON_LBKLT_EN | 36  |
| 37  | CON_LBKLT_CTL | LCD_BLT_VCC  | 38  |
| 39  | LCD_BLT_VCC   | LCD_BLT_VCC  | 40  |

# SATA Power Output Connector (4-pin SATA\_PWR1)

(see p. 8, No. 12)

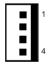

| Pin | Signal Name |
|-----|-------------|
| 1   | +5V         |
| 2   | GND         |
| 3   | GND         |
| 4   | +12V        |

Please connect a SATA power cable to this connector.

CPU Fan Connector (+12V)

(4-pin CPU\_FAN1)

(see p. 8, No. 13)

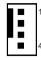

| Pin | Signal Name       |
|-----|-------------------|
| 1   | GND               |
| 2   | +12V              |
| 3   | CPU_FAN_SPEED     |
| 4   | FAN_SPEED_CONTROL |

Please connect the CPU fan cable to the fan connector and match the black wire to the ground pin.

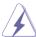

The board offers three 4-pin CPU fan (Smart Fan) connectors which are compatible with 3-pin CPU fan. If you connect a 3-pin CPU fan to the CPU fan connector on this motherboard, please connect it to pin 1-3. The maximum current is 1A.

SATA3 Connector

(7-pin SATA3\_1)

(see p. 8, No. 17)

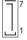

| Pin | Signal Name |
|-----|-------------|
| 1   | GND         |
| 2   | SATA-A+     |
| 3   | SATA-A-     |
| 4   | GND         |
| 5   | SATA-B-     |
| 6   | SATA-B+     |
| 7   | GND         |

The Serial ATA3 (SATA3) connector supports SATA data cables for internal storage devices. The current SATA3 interface allows up to 6.0 Gb/s data transfer rate.

DC-In PWR Connector (Input +9V~+36V)

(4-pin DC-IN1)

(see p. 8, No. 18)

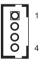

| Pin | Signal Name |
|-----|-------------|
| 1   | GND         |
| 2   | DC Input    |
| 3   | DC Input    |
| 4   | GND         |
|     |             |

Please connect a DC +9V~+36V power supply to this connector.

Battery Connector

(BAT1)

(see p. 8, No. 20)

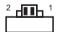

| Pin | Signal Name |  |
|-----|-------------|--|
| 1   | +BAT        |  |
| 2   | GND         |  |

Internal COM Port Headers (RS232/422/485)
COM3 (RS232/422/485)\*
COM1, 2, 4 (RS232)

(9-pin COM1~4) (see p. 8, No. 21)

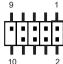

| Pin | Signal Name | Signal Name | Pin |
|-----|-------------|-------------|-----|
| 1   | DDCD#1      | RRXD1       | 2   |
| 3   | TTXD1       | DDTR#1      | 4   |
| 5   | GND         | DDSR#1      | 6   |
| 7   | RRTS#1      | CCTS#1      | 8   |
| 9   | RRI#1       |             | 10  |

There are four 2.54mm-pitch COM port headers (COM1~COM4), with COM3 port supporting RS232/422/485, and with COM1, 2, 4 ports supporting RS232. The maximum current for per port is 1A, and the power supply of pin 9 is either 5V or 12V. Use COM Port PWR Setting Jumper to set the power for COM port pin 9.

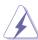

\* This motherboard supports RS232/422/485 on COM3 port. Please refer to the table below for the pin definition. In addition, COM3 port (RS232/422/485) can be adjusted in BIOS setup utility > Advanced Screen > Super IO Configuration. You may refer to our manual for details.

#### **COM3 Port Pin Definition**

| Pin | RS232                        | RS422                        | RS485                        |
|-----|------------------------------|------------------------------|------------------------------|
| 1   | DCD                          | TX-                          | RTX-                         |
| 2   | RXD                          | TX+                          | RTX+                         |
| 3   | TXD                          | RX+                          | N/A                          |
| 4   | DTR                          | RX-                          | N/A                          |
| 5   | GND                          | GND                          | GND                          |
| 6   | DSR                          | N/A                          | N/A                          |
| 7   | RTS                          | N/A                          | N/A                          |
| 8   | CTS                          | N/A                          | N/A                          |
| 9   | COM1, 2: RRI<br>COM3, 4: PWR | COM1, 2: RRI<br>COM3, 4: PWR | COM1, 2: RRI<br>COM3, 4: PWR |

CAN1\_2 Connector

(10-pin CAN1\_2) (see p. 8, No. 23)

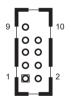

| Pin | Signal Name | Signal Name | Pin |
|-----|-------------|-------------|-----|
| 1   | +3VSB       | +3VSB       | 2   |
| 3   | CAN1_TX0    | CAN2_TX0    | 4   |
| 5   | CAN1_RX0    | CAN2_RX0    | 6   |
| 7   | GND         | GND         | 8   |
| 9   | GPIO        | NC          | 10  |

Note: Only supported with SBC-250N/SBC-250D.

ESPI Connector (20-pin ESPI1) (see p. 8, No. 24)

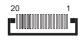

The header is reserved for Port 80 code display and for debugging purposes.

| Pin | Signal Name   |  |  |
|-----|---------------|--|--|
| 1   | GND           |  |  |
| 2   | C_ESPI_CLK    |  |  |
| 3   | GND           |  |  |
| 4   | C_ESPI_CS#    |  |  |
| 5   | DEBUG_RESET   |  |  |
| 6   | GND           |  |  |
| 7   | +3V           |  |  |
| 8   | GND           |  |  |
| 9   | SMB_CLK_MAIN  |  |  |
| 10  | SMB_DATA_MAIN |  |  |
| 11  | C_ESPI_IO0    |  |  |
| 12  | C_ESPI_IO1    |  |  |
| 13  | C_ESPI_IO2    |  |  |
| 14  | C_ESPI_IO3    |  |  |
| 15  | GND           |  |  |
| 16  | +3VSB         |  |  |
| 17  | N/A           |  |  |
| 18  | N/A           |  |  |
| 19  | C_ESPI_ALERT# |  |  |
| 20  | GND           |  |  |

Digital Input/Output Pin Header (10-pin JGPIO1) (see p. 8, No. 25)

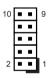

| Pin | Signal Name | Signal Name | Pin |
|-----|-------------|-------------|-----|
| 1   | SIO_GP34    | PMC_TGPIO0  | 2   |
| 3   | SIO_GP35    | GP_D01      | 4   |
| 5   | SIO_GP36    | GP_D02      | 6   |
| 7   | SIO_GP37    | GP_D03      | 8   |
| 9   | JGPIO_PWR   | GND         | 10  |

USB 2.0 Connectors (9-pin USB2\_5\_6, USB2\_7\_8) (see p. 8, No. 26)

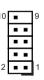

| Pin | Signal Name | Signal Name | Pin |
|-----|-------------|-------------|-----|
| 1   | USB_PWR     | USB_PWR     | 2   |
| 3   | -A          | -B          | 4   |
| 5   | +A          | +B          | 6   |
| 7   | GND         | GND         | 8   |
| 9   |             | DUMMY       | 10  |

There is two USB 2.0 connector on this motherboard.

System Panel Header (9-pin PANEL1) (see p. 8, No. 27)

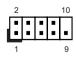

| Pin | Signal Name | Signal Name | Pin |
|-----|-------------|-------------|-----|
| 1   | HDLED+      | PLED+       | 2   |
| 3   | HDLED-      | PLED-       | 4   |
| 5   | GND         | PWRBTN#     | 6   |
| 7   | RESET#      | GND         | 8   |
| 9   | GND         |             | 10  |

This header accommodates several system front panel functions.

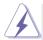

Connect the power switch, reset switch and system status indicator on the chassis to this header according to the pin assignments below. Note the positive and negative pins before connecting the cables.

#### PWRBTN (Power Switch):

Connect to the power switch on the chassis front panel. You may configure the way to turn off your system using the power switch.

#### RESET (Reset Switch):

Connect to the reset switch on the chassis front panel. Press the reset switch to restart the computer if the computer freezes and fails to perform a normal restart

#### PLED (System Power LED):

Connect to the power status indicator on the chassis front panel. The LED is on when the system is operating. The LED keeps blinking when the system is in S3 sleep state. The LED is off when the system is in S4 sleep state or powered off (S5).

#### HDLED (Hard Drive Activity LED):

Connect to the hard drive activity LED on the chassis front panel. The LED is on when the hard drive is reading or writing data.

The front panel design may differ by chassis. A front panel module mainly consists of power switch, reset switch, power LED, hard drive activity LED, speaker and etc. When connecting your chassis front panel module to this header, make sure the wire assignments and the pin assignments are matched correctly.

## USB 3.2 Gen1 Connector (19-pin USB3 1 2)

(19-pin USB3\_1\_2 (see p. 8, No. 28)

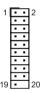

| Pin | Signal Name | Signal Name       | Pin |
|-----|-------------|-------------------|-----|
| 1   | DUMMY       | IntA_PA_D+        | 2   |
| 3   | IntA_PB_D+  | IntA_PA_D-        | 4   |
| 5   | IntA_PB_D-  | GND               | 6   |
| 7   | GND         | IntA_PA_<br>SSTX+ | 8   |
| 9   | DUMMY       | IntA_PA_<br>SSTX- | 10  |
| 11  | DUMMY       | GND               | 12  |
| 13  | GND         | IntA_PA_<br>SSRX+ | 14  |
| 15  | DUMMY       | IntA_PA_<br>SSRX- | 16  |
| 17  | DUMMY       | Vbus              | 18  |
| 19  | Vbus        |                   | 20  |
|     |             |                   |     |

Note: USB3 1 port supports USB 2.0 & USB 3.2 Gen1.

USB3 2 port supports USB 2.0 only.

There is one USB 3.2 Gen1 connector on this motherboard. This connector supports one USB 3.2 Gen1 port and one USB 2.0 port with maximum power current 0.9A per port.

## 2.7 Installation of ROM Socket

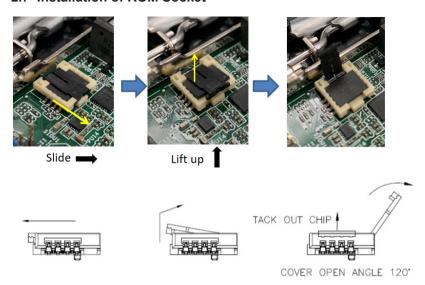

- Do not apply force to the actuator cover after ic inserted.
- Do not apply force to actuator cover when it is opening over 120 degree, Otherwise, the actuator cover may be broken.

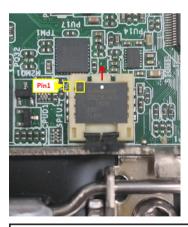

- The yellow dot (Pin1) on the ROM must be installed at pin1 position of the socket (white arrow area)
- Make sure the white dot on the ROM is installed outwards of the socket.
- For further details of how to install ROM, please refer to ASRI website.

Warning: If the installation does not follow as the picture, then it may cause severe damage to chipset & MB.

## Chapter 3: UEFI SETUP UTILITY

## 3.1 Introduction

This section explains how to use the UEFI SETUP UTILITY to configure your system. The UEFI chip on the motherboard stores the UEFI SETUP UTILITY. You may run the UEFI SETUP UTILITY when you start up the computer. Please press <F2> or <Del> during the Power-On-Self-Test (POST) to enter the UEFI SETUP UTILITY, otherwise, POST will continue with its test routines.

If you wish to enter the UEFI SETUP UTILITY after POST, restart the system by pressing <Ctl> + <Alt> + <Delete>, or by pressing the reset button on the system chassis. You may also restart by turning the system off and then back on.

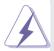

Because the UEFI software is constantly being updated, the following UEFI setup screens and descriptions are for reference purpose only, and they may not exactly match what you see on your screen.

#### 3.1.1 UEFI Menu Bar

The top of the screen has a menu bar with the following selections:

MainTo set up the system time/date informationAdvancedTo set up the advanced UEFI featuresH/W MonitorTo display current hardware status

**Security** To set up the security features

Boot To set up the default system device to locate and load the

Operating System

Exit To exit the current screen or the UEFI SETUP UTILITY
Use < ← > key or < → > key to choose among the selections on the menu
bar, and then press <Enter> to get into the sub screen. You can also use the
mouse to click your required item.

## 3.1.2 Navigation Keys

Please check the following table for the function description of each navigation key.

| Navigation Key(s)   | Function Description                                  |
|---------------------|-------------------------------------------------------|
| <del>←/→</del>      | Moves cursor left or right to select Screens          |
| <b>↑</b> / <b>↓</b> | Moves cursor up or down to select items               |
| + / -               | To change option for the selected items               |
| <enter></enter>     | To bring up the selected screen                       |
| <f1></f1>           | To display the General Help Screen                    |
| <f7></f7>           | Discard changes                                       |
| <f9></f9>           | To load optimal default values for all the settings   |
| <f10></f10>         | To save changes and exit the UEFI SETUP UTILITY       |
| <f12></f12>         | Print screen                                          |
| <esc></esc>         | To jump to the Exit Screen or exit the current screen |

## 3.2 Main Screen

When you enter the UEFI SETUP UTILITY, the Main screen will appear and display the system overview.

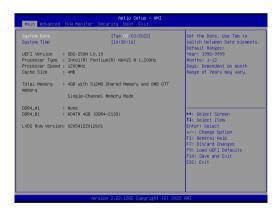

#### 3.3 Advanced Screen

In this section, you may set the configurations for the following items: CPU Configuration, Chipset Configuration, Storage Configuration, Super IO Configuration, ACPI Configuration, USB Configuration and Trusted Computing.

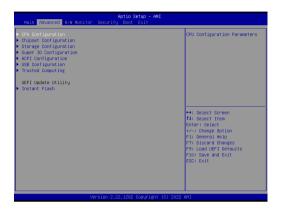

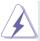

Setting wrong values in this section may cause the system to malfunction.

#### Instant Flash

Instant Flash is a UEFI flash utility embedded in Flash ROM. This convenient UEFI update tool allows you to update system UEFI without entering operating systems first like MS-DOS or Windows®. Just launch this tool and save the new UEFI file to your USB flash drive, floppy disk or hard drive, then you can update your UEFI only in a few clicks without preparing an additional floppy diskette or other complicated flash utility. Please be noted that the USB flash drive or hard drive must use FAT32/16/12 file system. If you execute Instant Flash utility, the utility will show the UEFI files and their respective information. Select the proper UEFI file to update your UEFI, and reboot your system after UEFI update process completes.

## 3.3.1 CPU Configuration

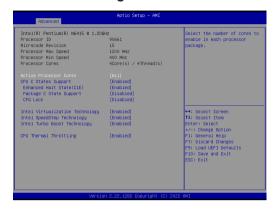

#### **Active Processor Cores**

Select the number of cores to enable in each processor package.

## **CPU C States Support**

Enable CPU C States Support for power saving. It is recommended to keep C3, C6 and C7 all enabled for better power saving.

## Enhanced Halt State (C1E)

Enable Enhanced Halt State (C1E) for lower power consumption.

#### Package C State Support

Enable CPU, PCIe, Memory, Graphics C State Support for power saving.

#### **CFG Lock**

This item allows you to disable or enable the CFG Lock.

## Intel Virtualization Technology

When this option is set to [Enabled], a VMM (Virtual Machine Architecture) can utilize the additional hardware capabilities provided by Vanderpool Technology. This option will be hidden if the installed CPU does not support Intel Virtualization Technology.

#### Intel SpeedStep Technology

Intel SpeedStep technology is Intel's new power saving technology. Processors can switch between multiple frequencies and voltage points to enable power saving. The default value is [Enabled]. Configuration options: [Enabled] and [Disabled]. If you install Windows® OS and want to enable this function, please set this item to [Enabled]. This item will be hidden if the current CPU does not support Intel SpeedStep technology.

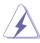

Please note that enabling this function may reduce CPU voltage and lead to system stability or compatibility issues with some power supplies. Please set this item to [Disabled] if above issues occur.

## Intel Turbo Boost Technology

Use this item to enable or disable Intel Turbo Boost Mode Technology. Turbo Boost Mode allows processor cores to run faster than marked frequency in specific conditions. The default value is [Enabled].

## **CPU Thermal Throttling**

You may select [Enabled] to enable CPU internal thermal control mechanism to keep the CPU from overheating.

## 3.3.2 Chipset Configuration

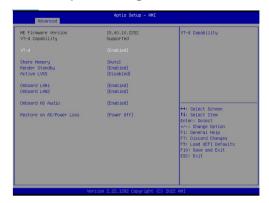

#### VT-d

Use this to enable or disable Intel® VT-d technology (Intel® Virtualization Technology for Directed I/O). The default value of this feature is [Disabled].

#### **Share Memory**

Configure the size of memory that is allocated to the integrated graphics processor when the system boots up.

#### Render Standby

Power down the render unit when the GPU is idle for lower power consumption.

#### Active LVDS

Use this to enable or disable the LVDS. The default value is [Disabled]. Set the item to [enable]. Then press <F10> to save the setting and restart the system. Now the default value of Active LVDS is changed to ENABLE (F9 load default is also set to ENABLE)

Change the setting from [Enable] to [Disable], and then press <F10> to save the setting and restart the system. Likewise, the default value of Active LVDS is changed to DISABLE (F9 load default is also set to DISABLE)

#### Panel Type Selection

Use this to select panel type. This item appears when you enable Active LVDS.

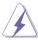

The default values of Active LVDS and Panel Type Selectionwill be changed only when the users manually adjust them. They will keep at the default values no matter you clear CMOS, use Instant Flash or press <F9>.

#### Onboard LAN1

This allows you to enable or disable the Onboard LAN1 feature.

#### Onboard LAN2

This allows you to enable or disable the Onboard LAN2 feature.

#### **Onboard HD Audio**

Select [Auto], [Enabled] or [Disabled] for the onboard HD Audio feature. If you select [Auto], the onboard HD Audio will be disabled when PCI Sound Card is plugged.

#### Restore on AC/Power Loss

Select the power state after a power failure. If [Power Off] is selected, the power will remain off when the power recovers. If [Power On] is selected, the system will start to boot up when the power recovers.

## 3.3.3 Storage Configuration

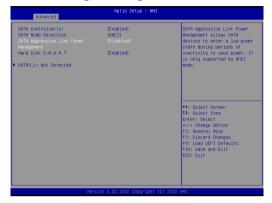

#### SATA Controller(s)

Use this item to enable or disable the SATA Controller feature.

#### **SATA Mode Selection**

Use this to select SATA mode. The default value is [AHCI Mode].

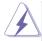

AHCI (Advanced Host Controller Interface) supports NCQ and other new features that will improve SATA disk performance but IDE mode does not have these advantages.

#### **SATA Aggressive Link Power Management**

Use this item to configure SATA Aggressive Link Power Management.

#### Hard Disk S.M.A.R.T.

Use this item to enable or disable the S.M.A.R.T. (Self-Monitoring, Analysis, and Reporting Technology) feature. Configuration options: [Disabled] and [Enabled].

## 3.3.4 Super IO Configuration

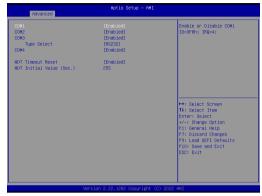

## **COM1 Configuration**

Use this to set parameters of COM1.

## **COM2 Configuration**

Use this to set parameters of COM2.

## **COM3 Configuration**

Use this to set parameters of COM3.

## **Type Select**

Use this to select COM3 port type: [RS232], [RS422] or [RS485].

## **COM4 Configuration**

Use this to set parameters of COM4.

#### **WDT Timeout Reset**

Use this to set the Watch Dog Timer.

## 3.3.5 ACPI Configuration

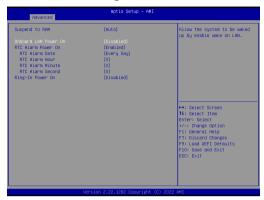

#### Suspend to RAM

Use this item to select whether to auto-detect or disable the Suspend-to-RAM feature. Select [Auto] will enable this feature if the OS supports it.

#### Onboard LAN Power On

Use this item to enable or disable onboard LAN to turn on the system from the power-soft-off mode.

## **RTC Alarm Power On**

Use this item to enable or disable RTC (Real Time Clock) to power on the system.

## Ring In Power On

Use this item to enable or disable Ring-In signals to turn on the system from the power-soft-off mode

## 3.3.6 USB Configuration

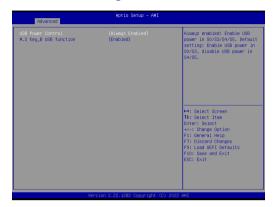

## **USB Power Control**

Use this option to control USB power.

## M.2 Key\_B USB Configuration

Enable or disable M.2 Key\_B USB Configuration.

## 3.3.7 Trusted Computing

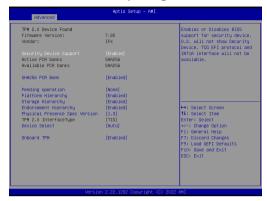

## **Security Device Support**

Enable or disable BIOS support for security device.

## 3.4 Hardware Health Event Monitoring Screen

In this section, it allows you to monitor the status of the hardware on your system, including the parameters of the CPU temperature, motherboard temperature, CPU fan speed, chassis fan speed, and the critical voltage.

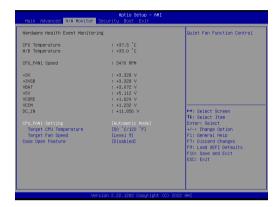

#### CPU FAN1 Setting

This allows you to set CPU fan 1's speed. Configuration options: [Full On] and [Automatic Mode]. The default value is [Full On].

#### Case Open Feature

This allows you to enable or disable case open detection feature. The default is value [Disabled].

#### **Clear Status**

This option appears only when the case open has been detected. Use this option to keep or clear the record of previous chassis intrusion status.

## 3.5 Security Screen

In this section, you may set, change or clear the supervisor/user password for the system.

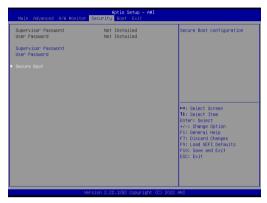

#### **Supervisor Password**

Set or change the password for the administrator account. Only the administrator has authority to change the settings in the UEFI Setup Utility. Leave it blank and press enter to remove the password.

## **User Password**

Set or change the password for the user account. Users are unable to change the settings in the UEFI Setup Utility. Leave it blank and press enter to remove the password.

#### Secure Boot

Enable to support Windows 8.1 / 8 Secure Boot.

## 3.6 Boot Screen

In this section, it will display the available devices on your system for you to configure the boot settings and the boot priority.

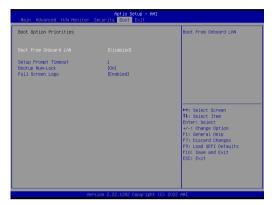

#### **Boot From Onboard LAN**

Use this item to enable or disable the Boot From Onboard LAN feature.

#### **Setup Prompt Timeout**

This shows the number of seconds to wait for setup activation key. 65535(0XFFFF) means indefinite waiting.

## **Bootup Num-Lock**

If this item is set to [On], it will automatically activate the Numeric Lock function after boot-up.

## **Full Screen Logo**

Use this item to enable or disable OEM Logo. The default value is [Enabled].

#### 3.7 Exit Screen

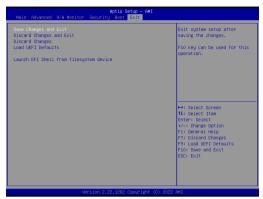

#### Save Changes and Exit

When you select this option, it will pop-out the following message, "Save configuration changes and exit setup?" Select [OK] to save the changes and exit the UEFI SETUP UTILITY.

#### **Discard Changes and Exit**

When you select this option, it will pop-out the following message, "Discard changes and exit setup?" Select [OK] to exit the UEFI SETUP UTILITY without saving any changes.

## **Discard Changes**

When you select this option, it will pop-out the following message, "Discard changes?" Select [OK] to discard all changes.

#### Load UEFI Defaults

Load UEFI default values for all the setup questions. F9 key can be used for this operation.

#### Launch EFI Shell from filesystem device

Attempts to Launch EFI Shell application (Shell64.efi) from one of the available filesystem devices.